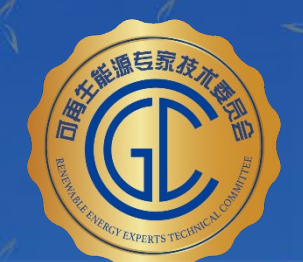

# 首期可再生能源专家技术委员会技术沙龙 《在役风电场风资源评估方法》解读会

## 模型仿真及订正—美迪蒋紫虓

2022年11月24日

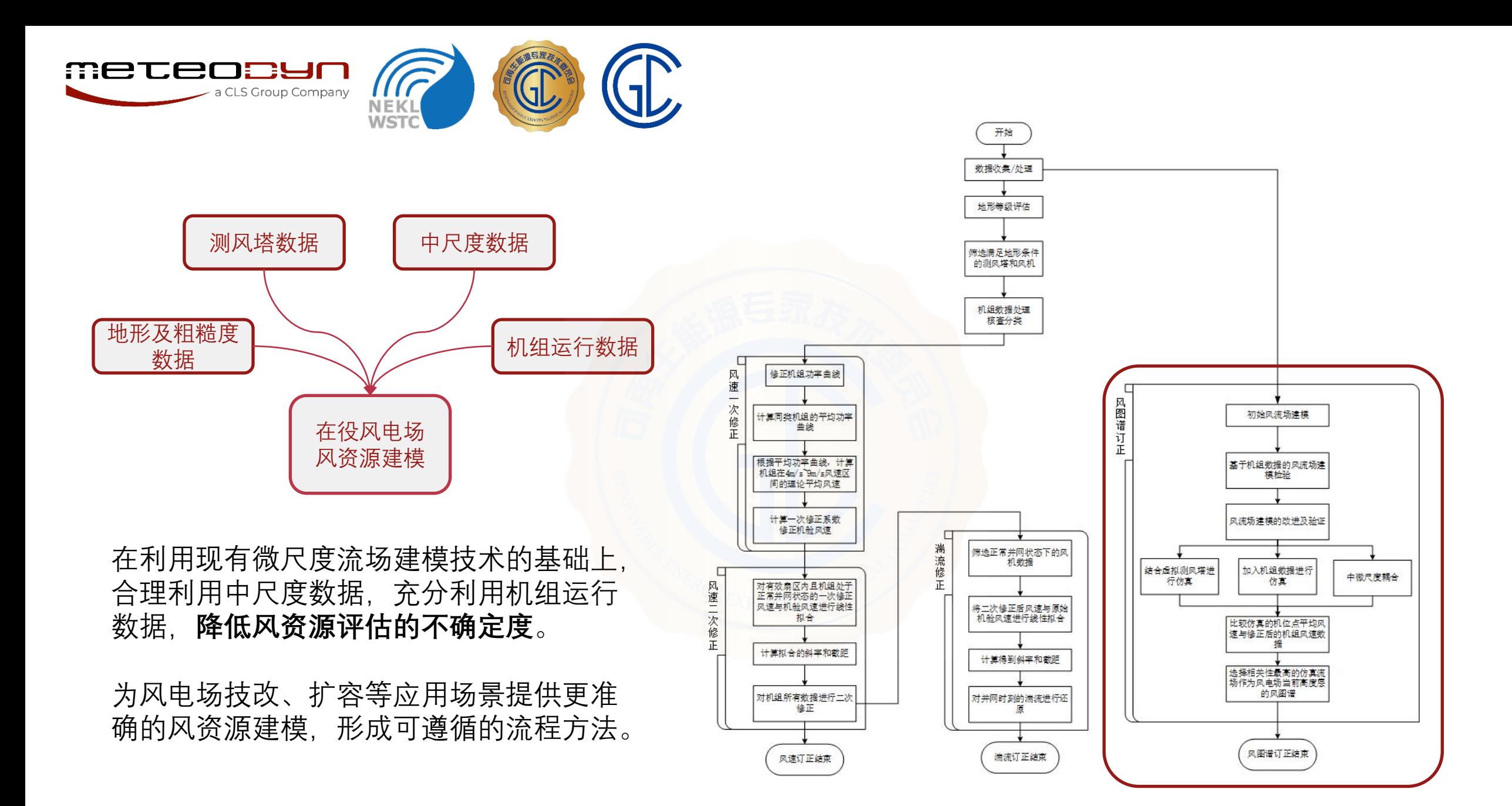

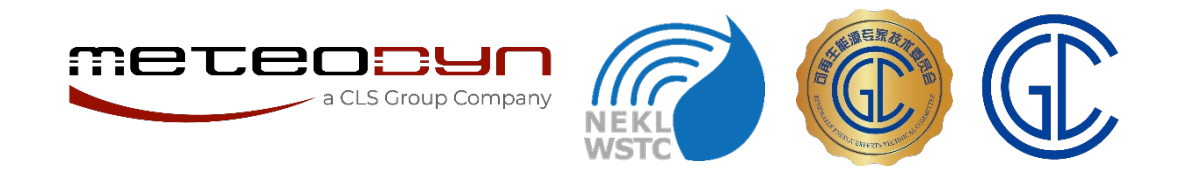

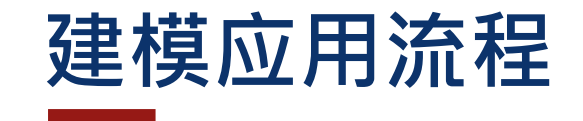

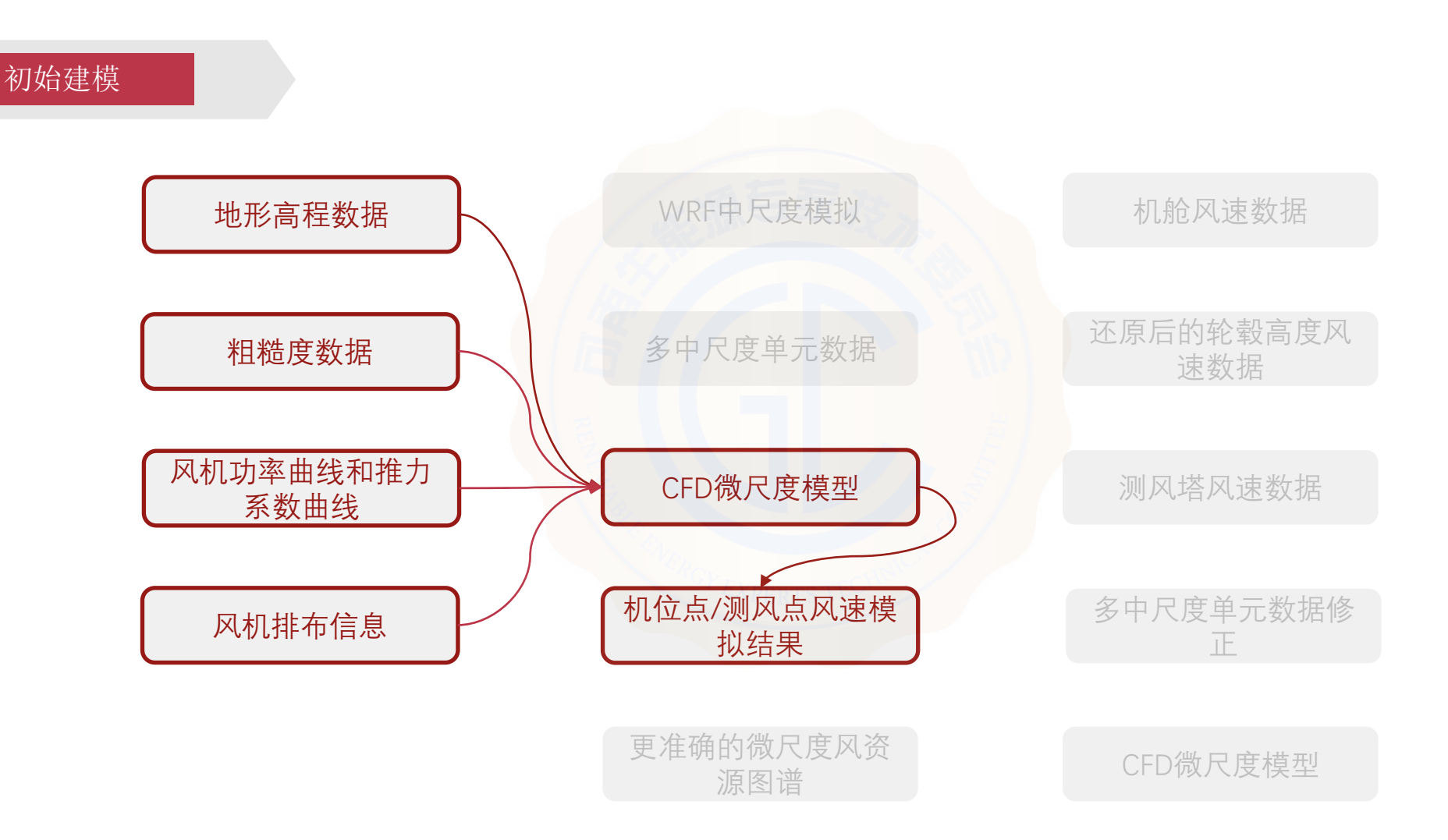

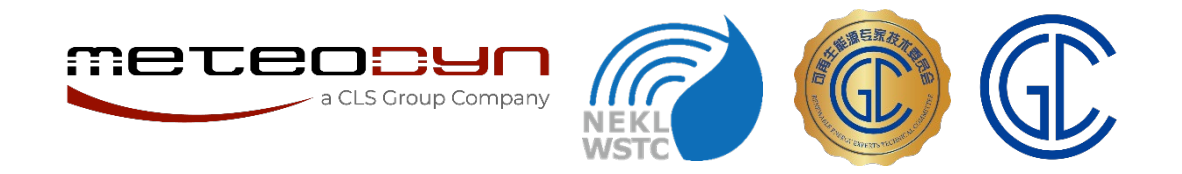

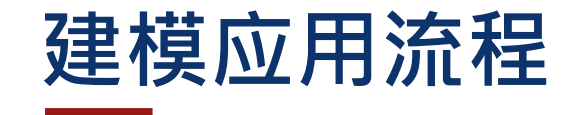

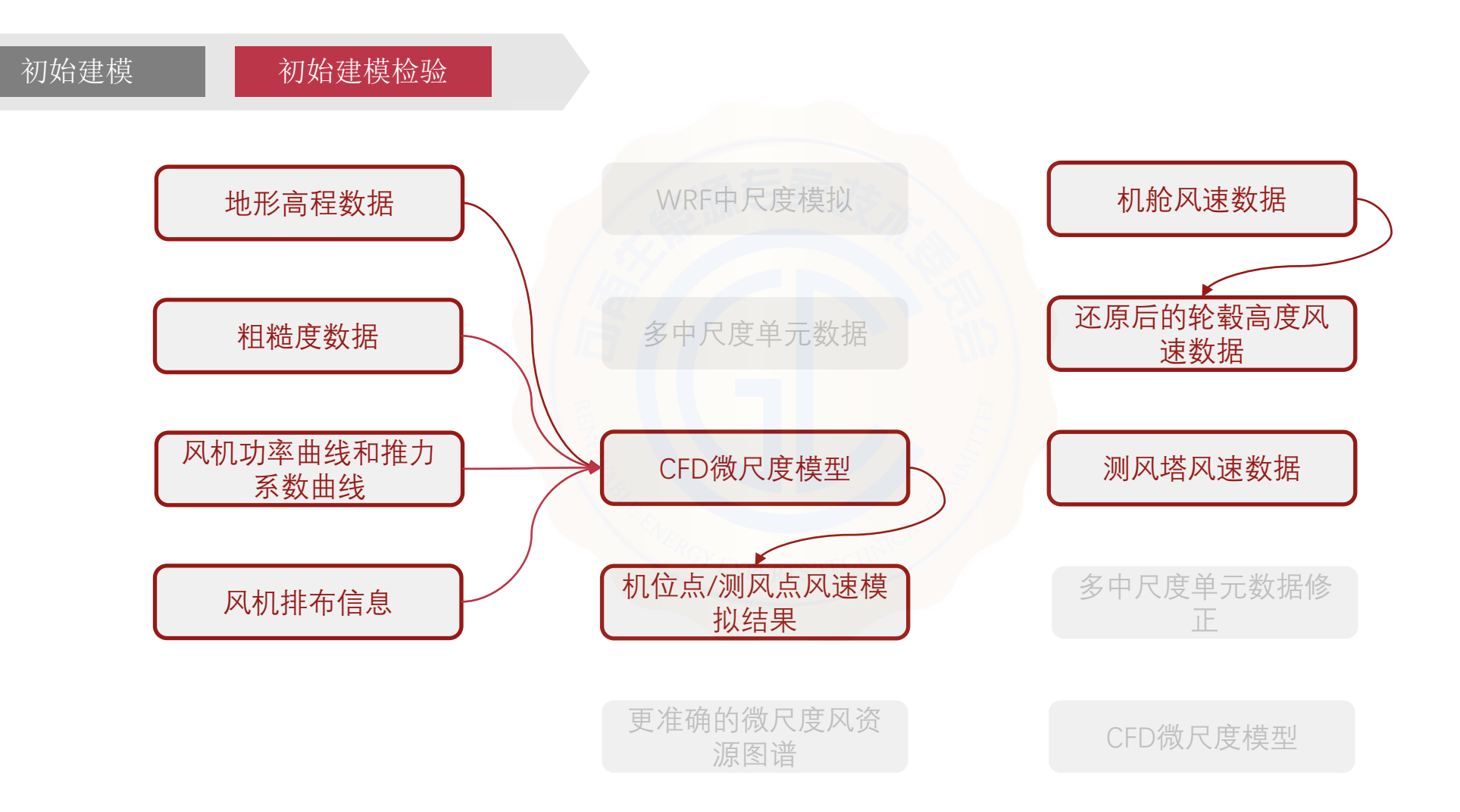

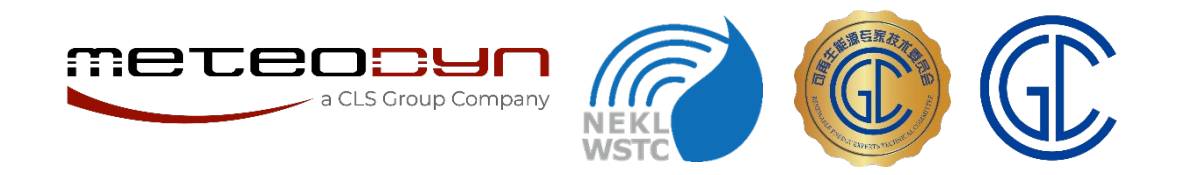

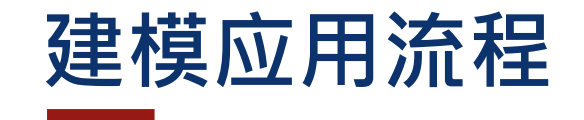

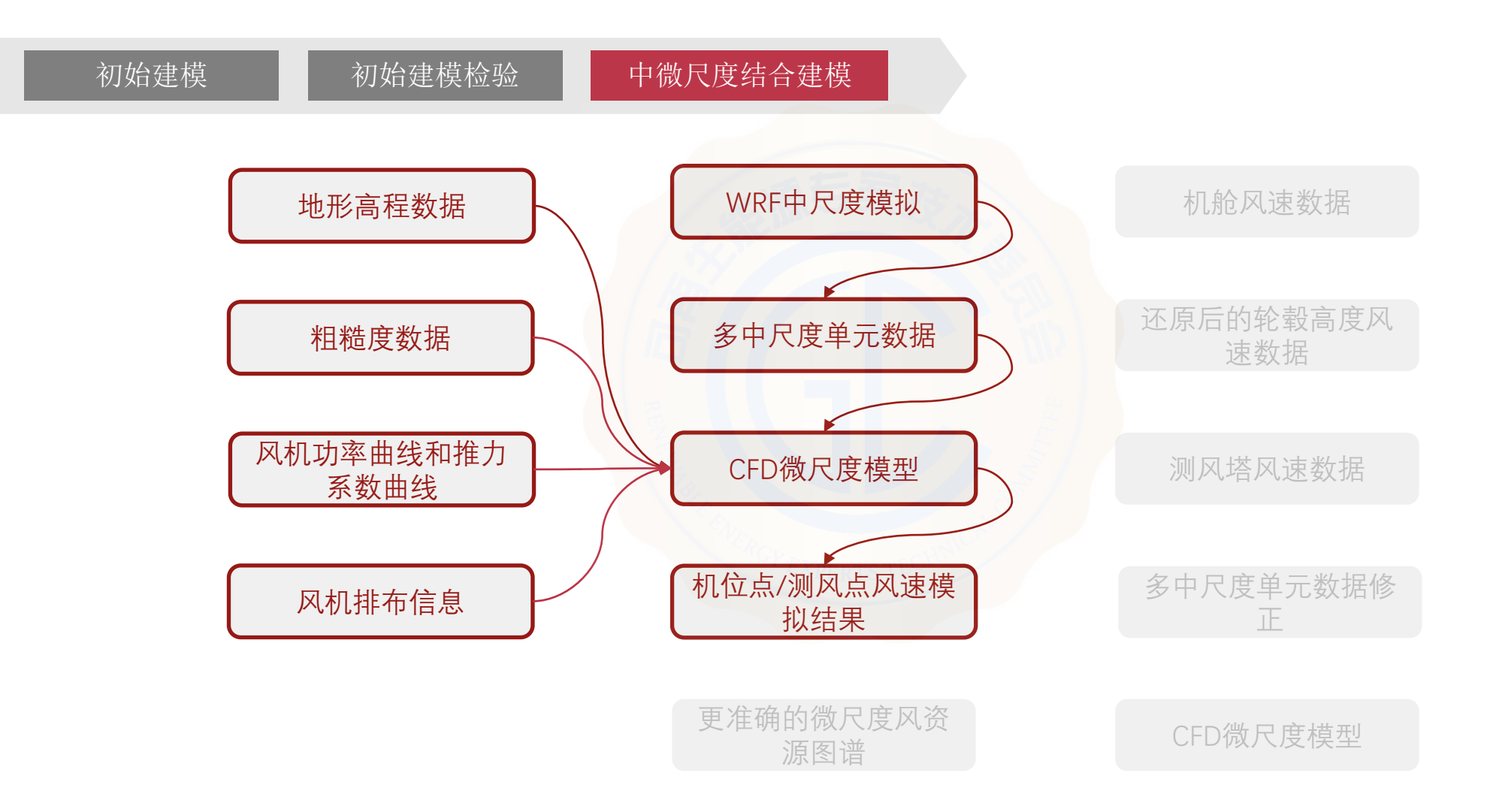

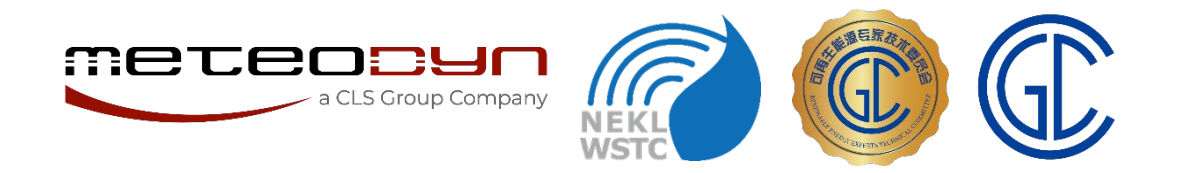

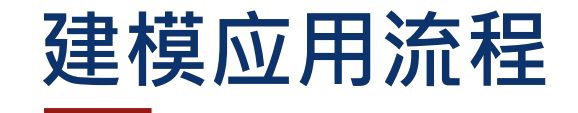

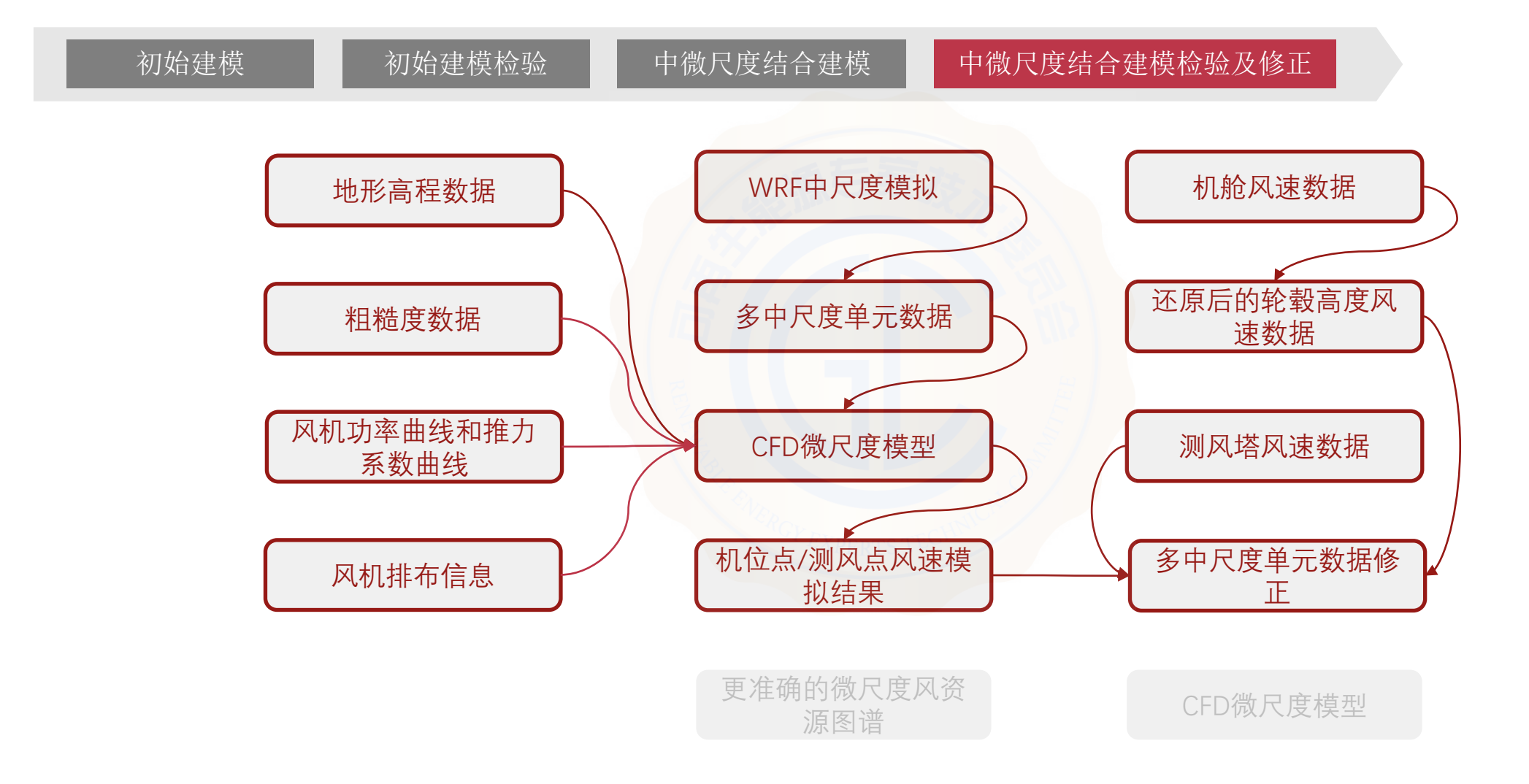

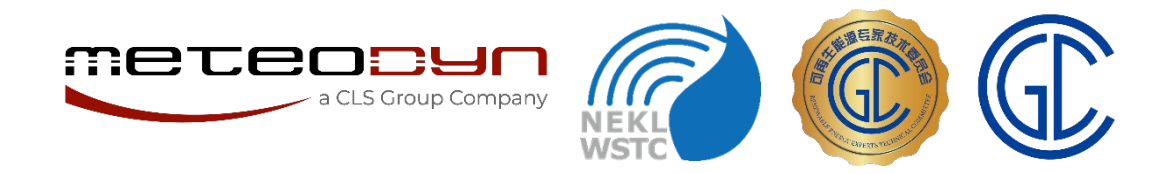

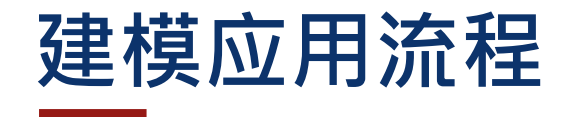

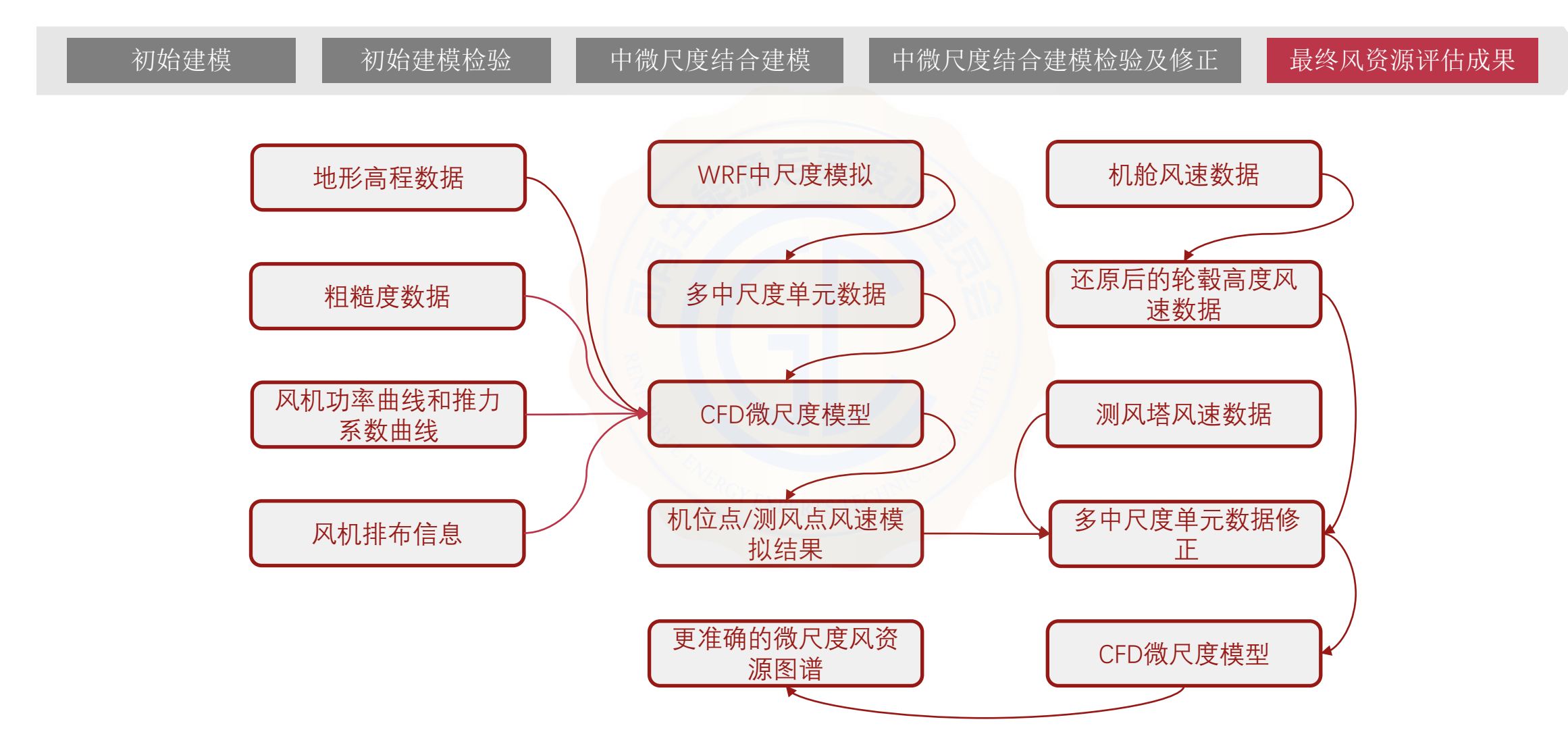

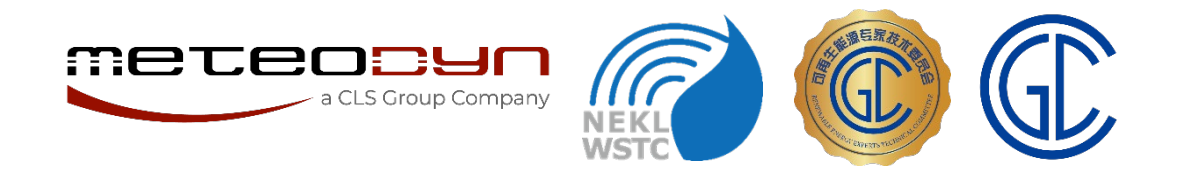

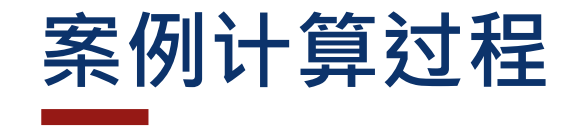

## 微尺度模型

- 地形数据:SRTM30m
- 粗糙度数据:ESA300m

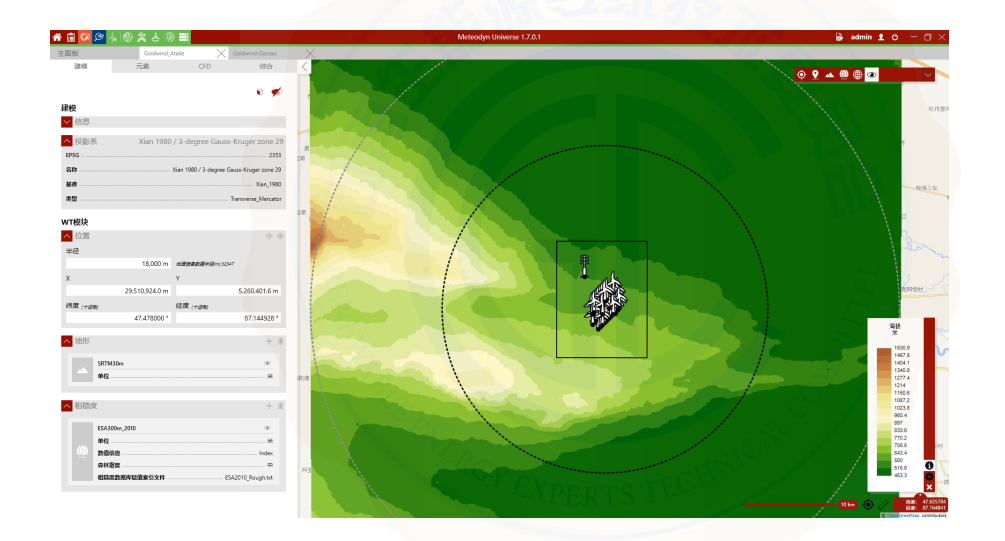

- 建模半径18km
- 海拔变化范围:
	- 450-1500m(计算区域) 600-700m(机位点)
- 风机轮毂高度:70m

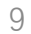

微尺度模型

a CLS Group Company

,,,,

**NEK WST** 

源与绿石

J

 $CFD$ 

列見

拖动列标题到此处以根据其分组

图标

新计算

- 网格分辨率:25m x 4m
- 大气稳定度:中性

Meteopyr

• 16个扇区

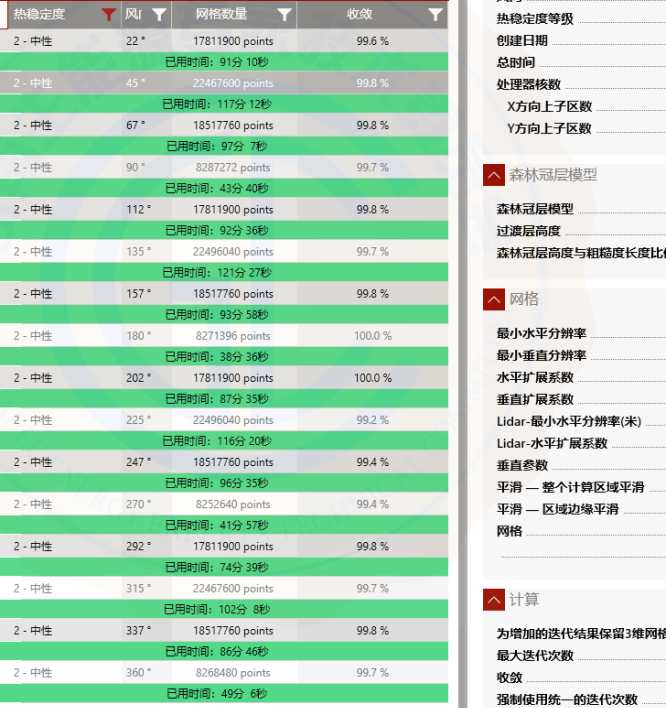

结果

△ 属性

风向

、宣伝参称

 $\bullet$   $\mathbf{I} \ast \mathbf{E} \mathbb{Z} \times \mathbb{R}$ 

Post CFD HPC

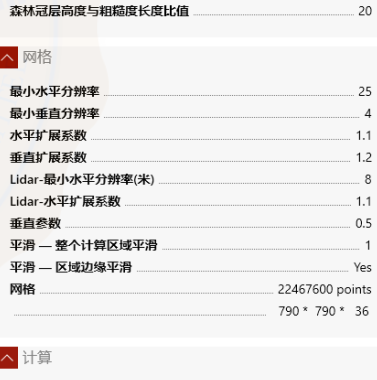

输出

 $0452$ 

.45  $\overline{2}$ 15/04/2022 126mn 12sec  $\overline{2}$ 

> 散逸模型  $-15$

> > $\overline{4}$

8

No.

 $25$ . 99.8% - 否

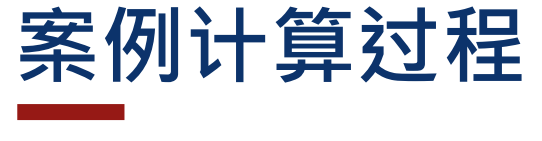

Post CFD 本地计算

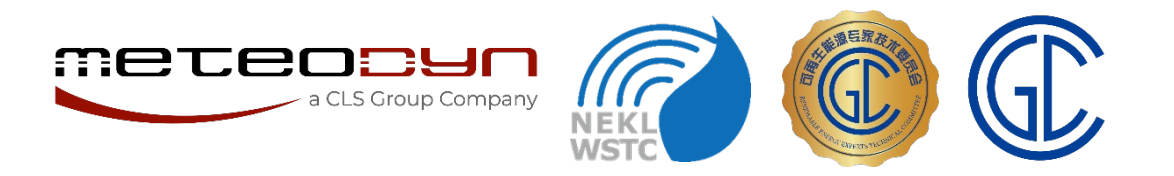

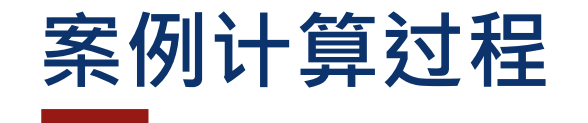

## 中尺度模型

- 求解器:WRF-ARW
- 再分析数据源:FNL
- 空间分辨率:3km
- 时间步长:1h
- 模拟时间段:1年

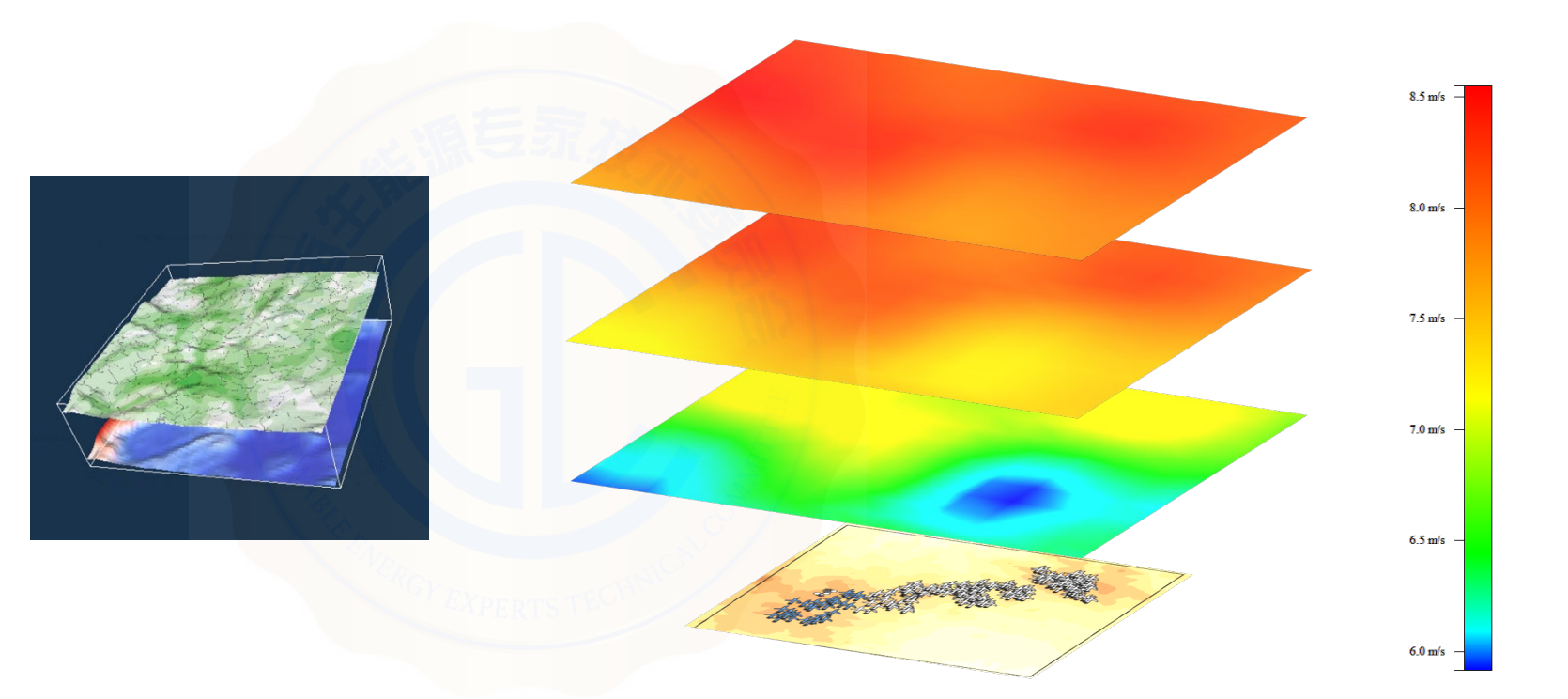

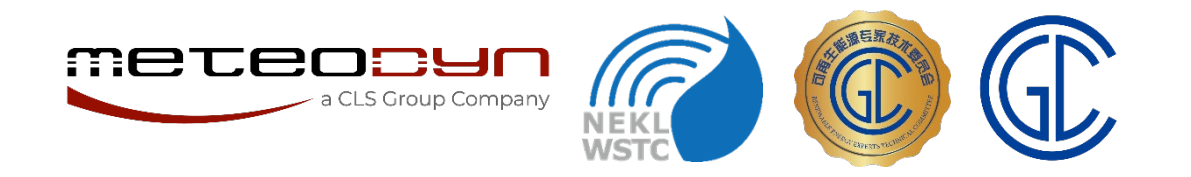

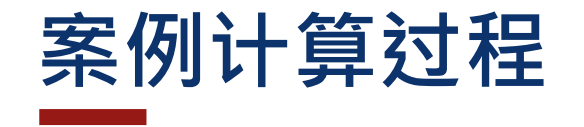

## 中微尺度结合

- 使用200m高度中尺度模拟风速、风 向数据
- 基于3km中尺度单元进行降尺度计算
- 基于规则网格的多中尺度单元分布

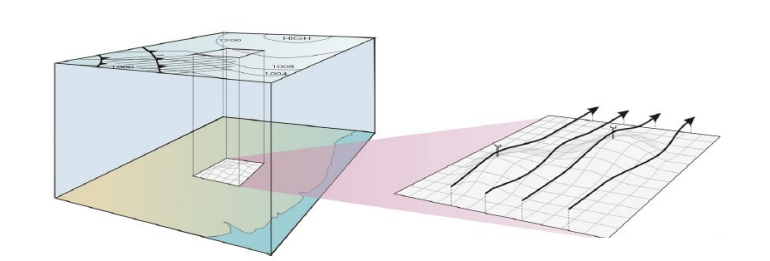

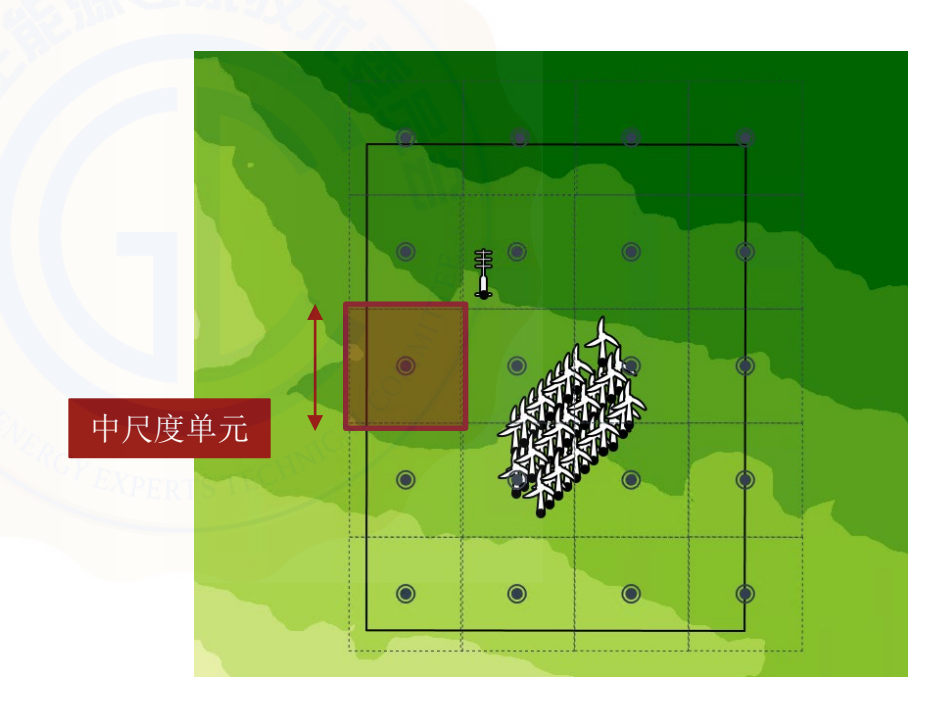

11

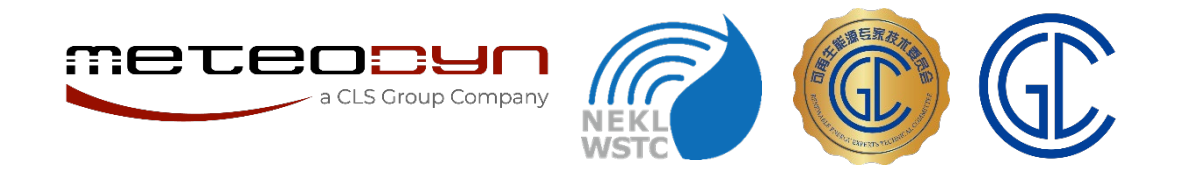

 $\frac{1}{1}$ 

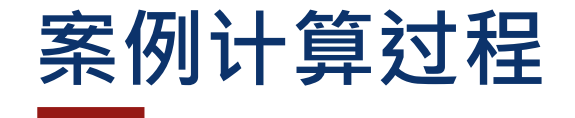

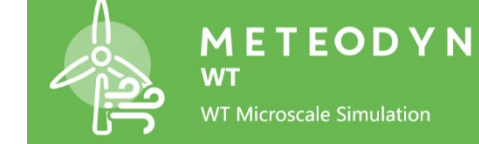

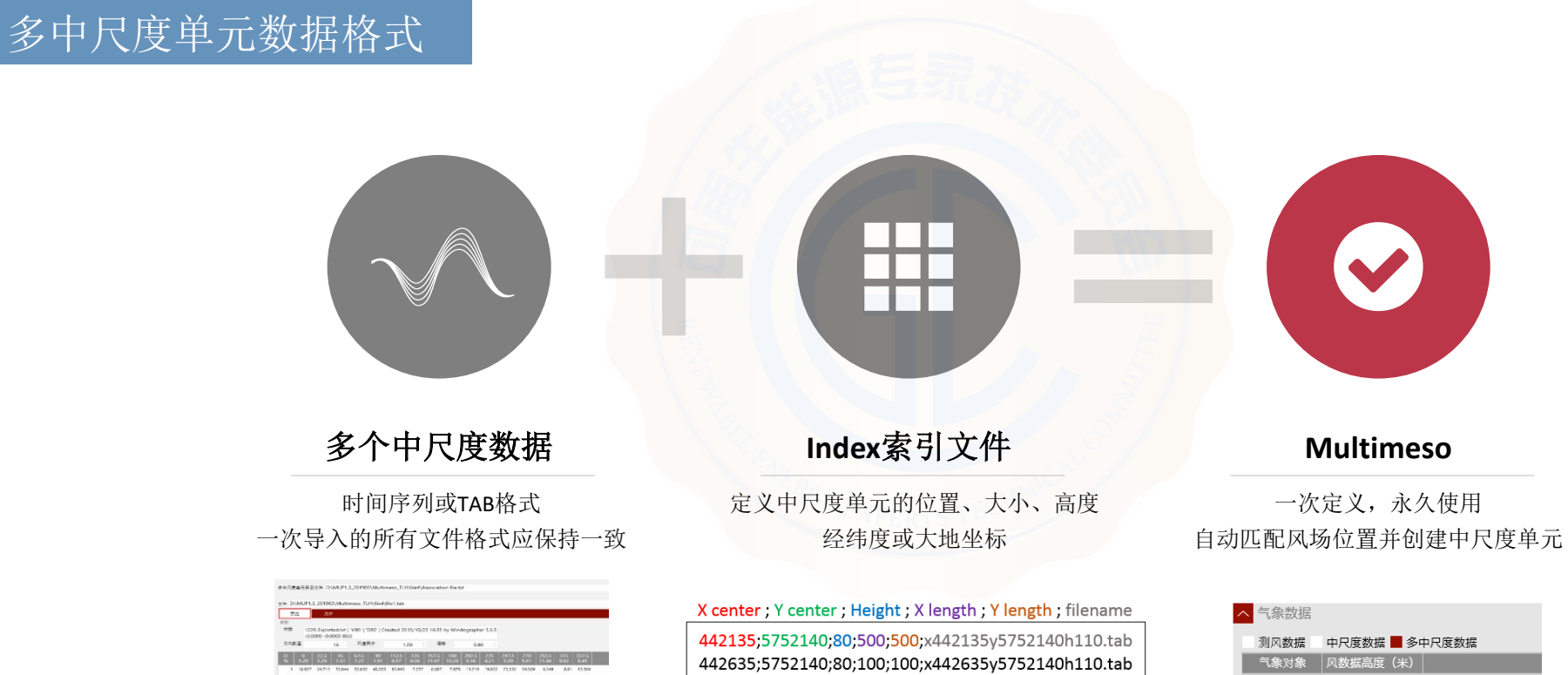

440635;5753640;80;500;500;x440635y5753640h110.tab 441135;5753640;80;500;500;x441135y5753640h110.tab 440635;5754140;80;500;500;x440635y5754140h110.tab

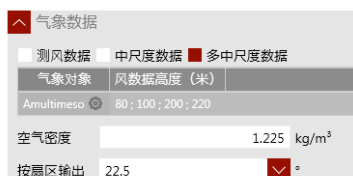

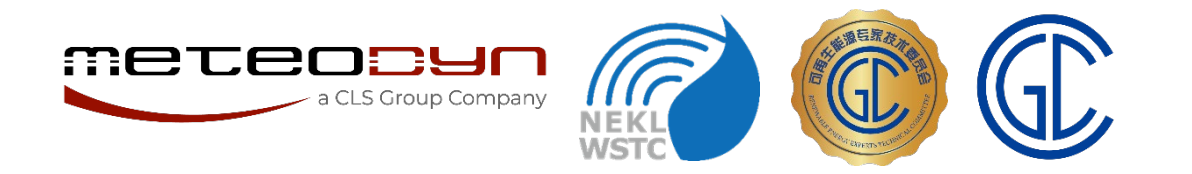

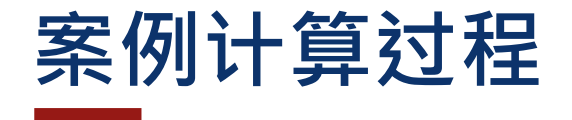

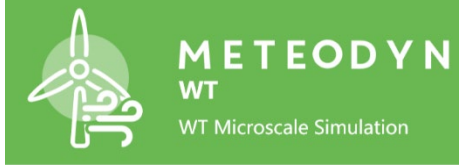

多中尺度单元数据格式

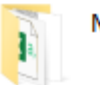

Multimeso 200m

 $\exists$  index.txt Ba Meso11 200.csv **Da** Meso12 200.csv **Da** Meso13 200.csv **Da** Meso14 200.csv 图 Meso21 200.csv **Da** Meso22 200.csv **Ba** Meso23 200.csv **Da** Meso24 200.csv **Da** Meso31 200.csv **Da** Meso32 200.csv **Da** Meso33 200.csv **Da** Meso34 200.csv **Da** Meso 41 200.csv **Da** Meso 42 200.csv **Da** Meso 43 200.csv **Da** Meso44 200.csv

37371809;4624856;200;3000;3000;Meso11\_200.csv 37374809;4624856;200;3000;3000;Meso12 200.csv 37377809;4624856;200;3000;3000;Meso13 200.csv 37380809;4624856;200;3000;3000;Meso14\_200.csv 37371809;4621856;200;3000;3000;Meso21\_200.csv 37374809;4621856;200;3000;3000;Meso22 200.csv 37377809;4621856;200;3000;3000;Meso23\_200.csv 37380809;4621856;200;3000;3000;Meso24\_200.csv 37371809;4618856;200;3000;3000;Meso31\_200.csv 37374809;4618856;200;3000;3000;Meso32\_200.csv 37377809;4618856;200;3000;3000;Meso33\_200.csv 37380809;4618856;200;3000;3000;Meso34\_200.csv 37371809;4615856;200;3000;3000;Meso41\_200.csv 37374809;4615856;200;3000;3000;Meso42 200.csv 37377809;4615856;200;3000;3000;Meso43 200.csv 37380809;4615856;200;3000;3000;Meso44 200.csv

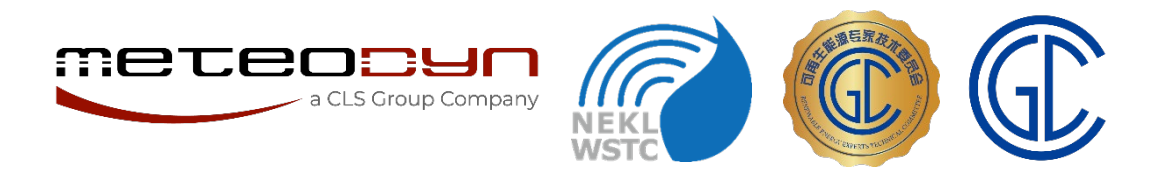

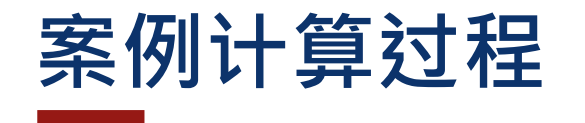

#### 将多中尺度单元数据文件导入WT 创建一个新的气象对象  $\ddagger$ ---- $\circ$   $\Box$  $\overline{\phantom{0}}$ **III OU** O п.  $\sim$ ta a A Lidar MultiMeso Mast Meso 名称 NewMultiMeso 经度 (十进制) 纬度 (十进制) 44.000000 ° 111.000000 ° ● 确定 取消

如果index文件中的坐标是大地坐标,则勾选 新建一个MultiMeso类型的气象数据对象

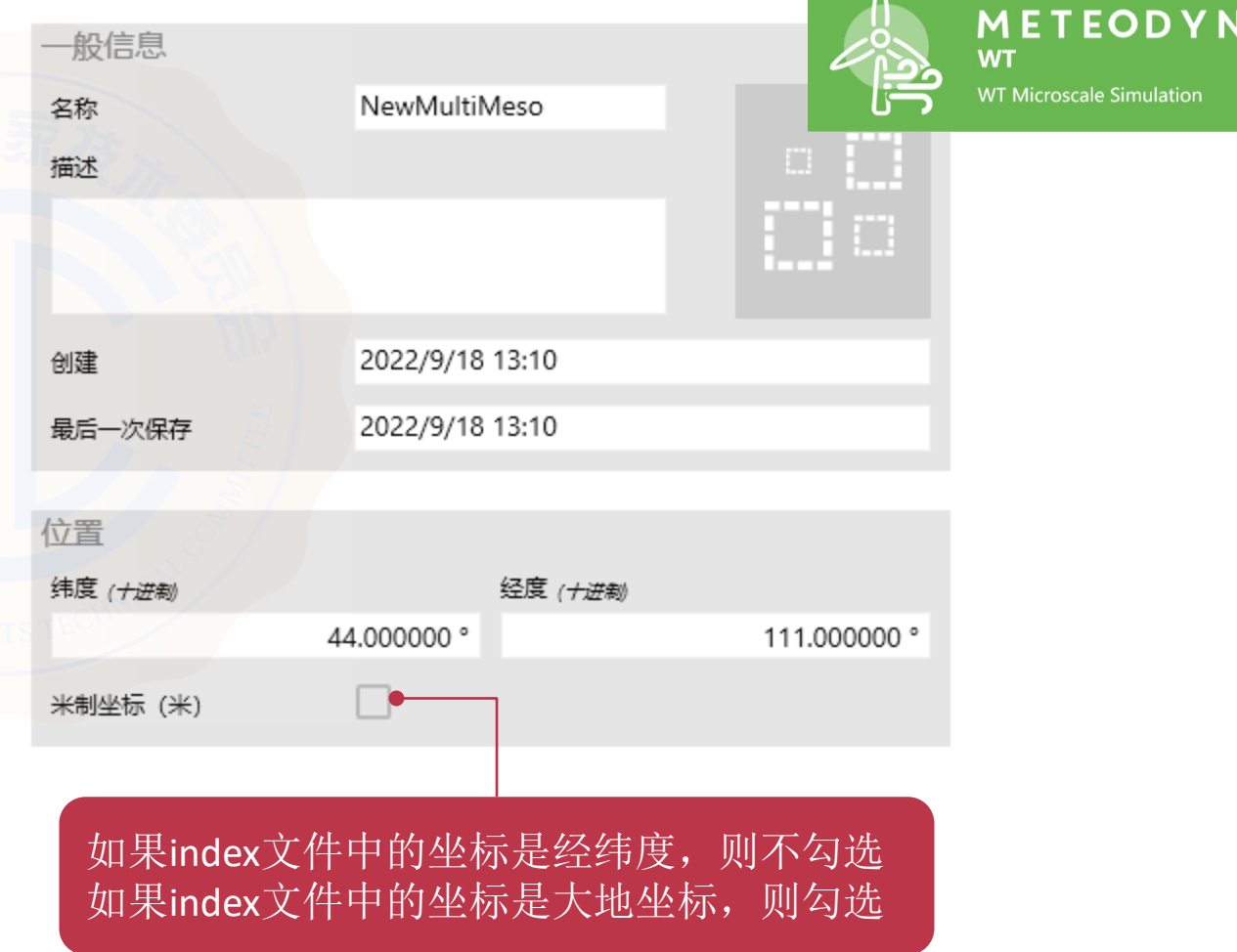

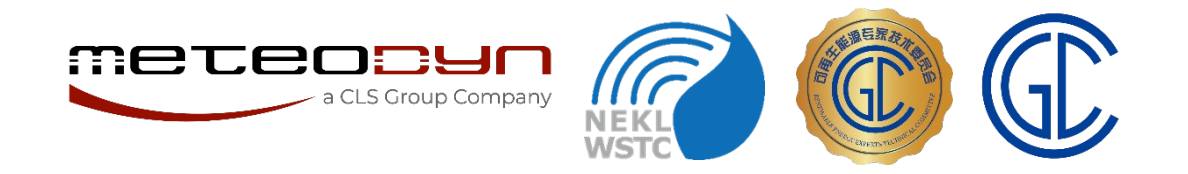

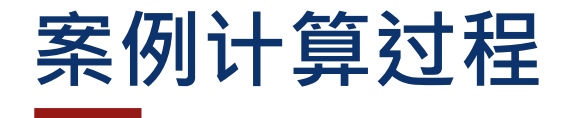

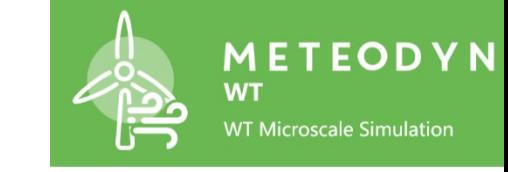

## 将多中尺度单元数据文件导入WT

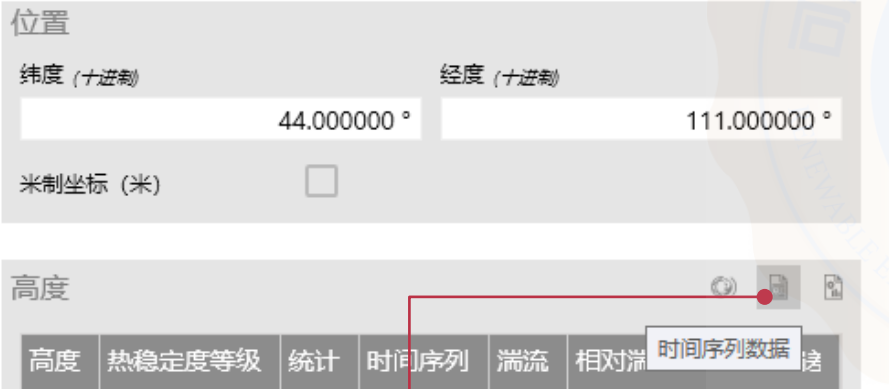

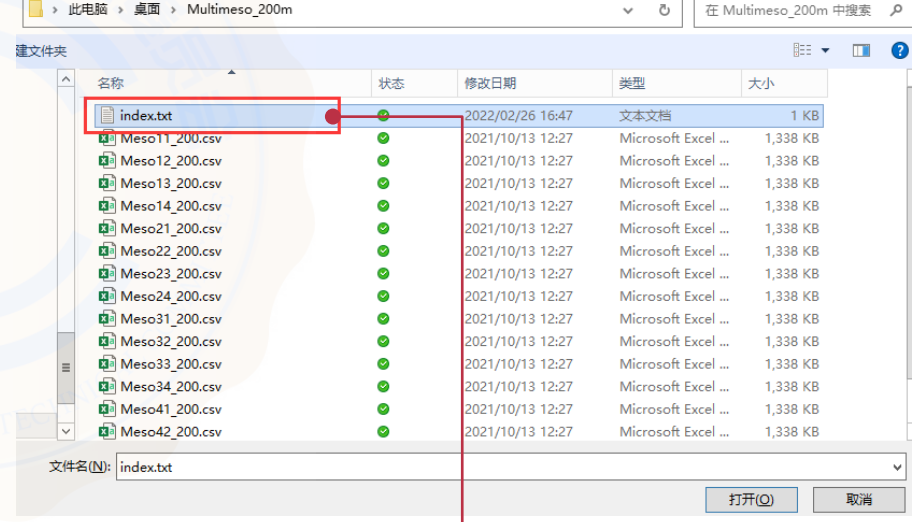

载入时间序列 2000 - 2000 - 2000 - 2000 - 2000 - 选择index文件

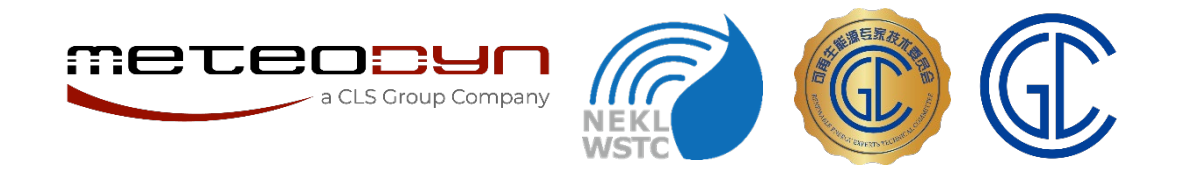

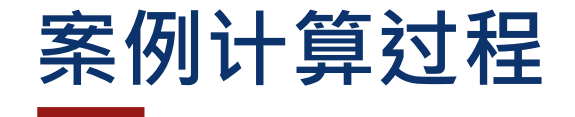

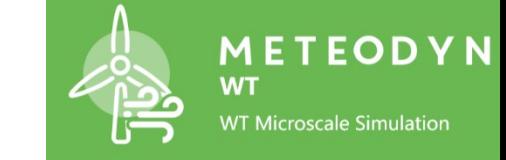

## 将多中尺度单元数据文件导入WT

#### 为多中尺度单元导入时间序列文件

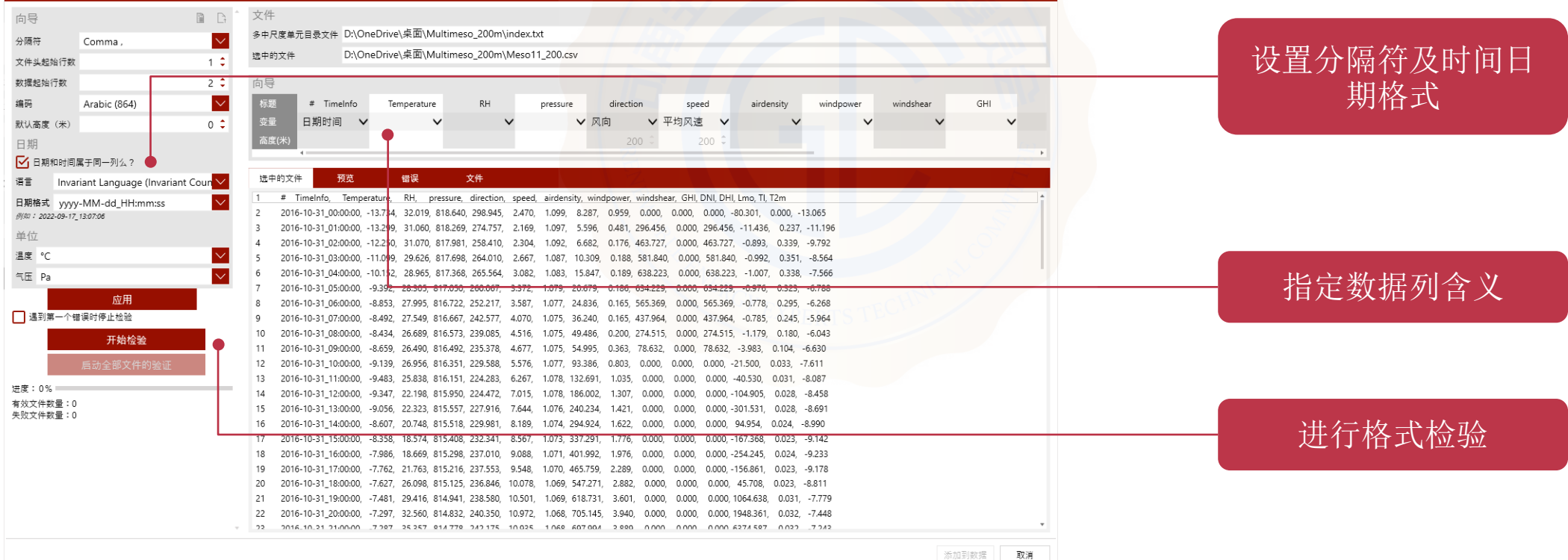

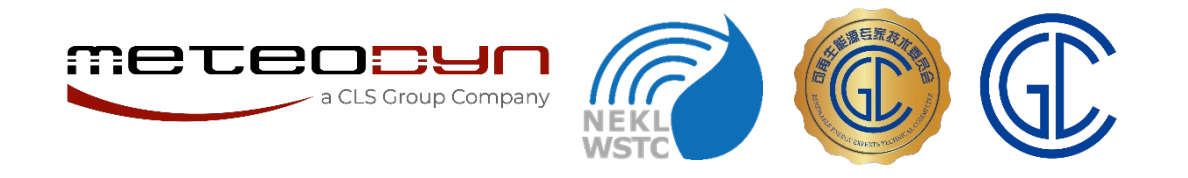

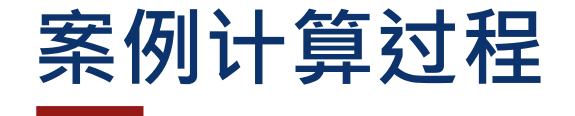

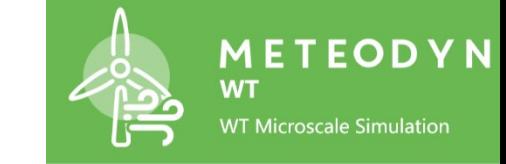

 $\boldsymbol{\mathsf{x}}$ 

## 将多中尺度单元数据文件导入WT

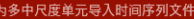

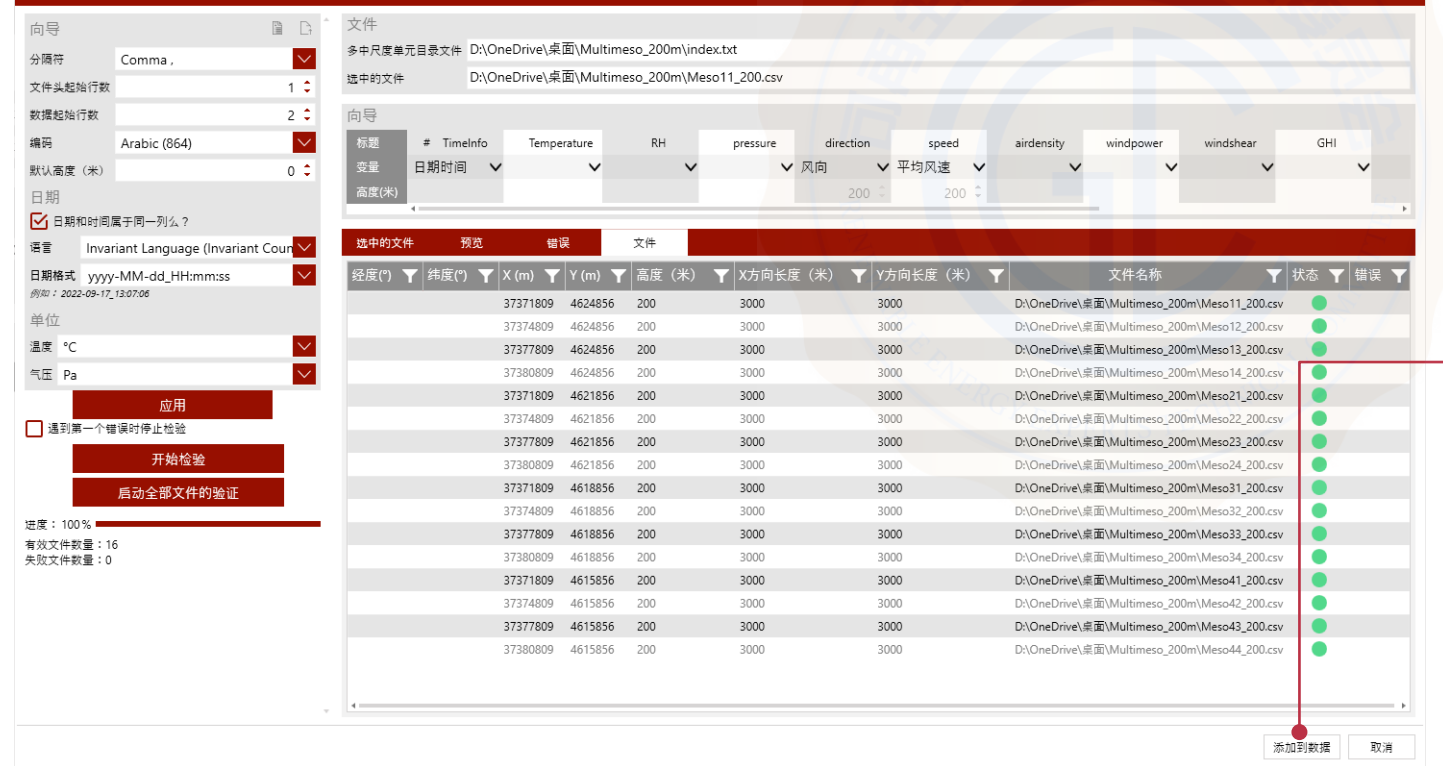

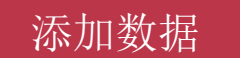

◎ 成功 多中尺度单元文件导入成功

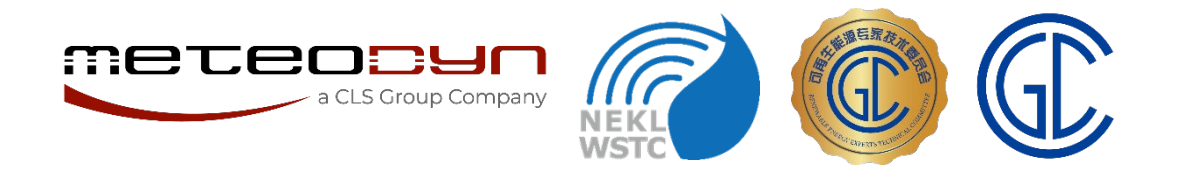

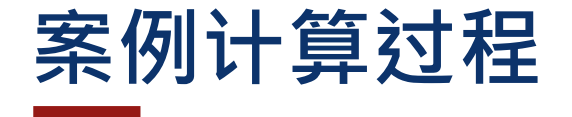

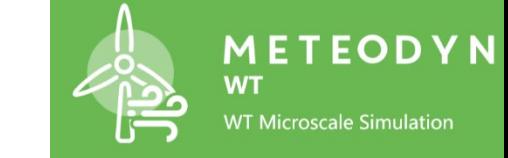

## 将多中尺度单元数据文件导入WT

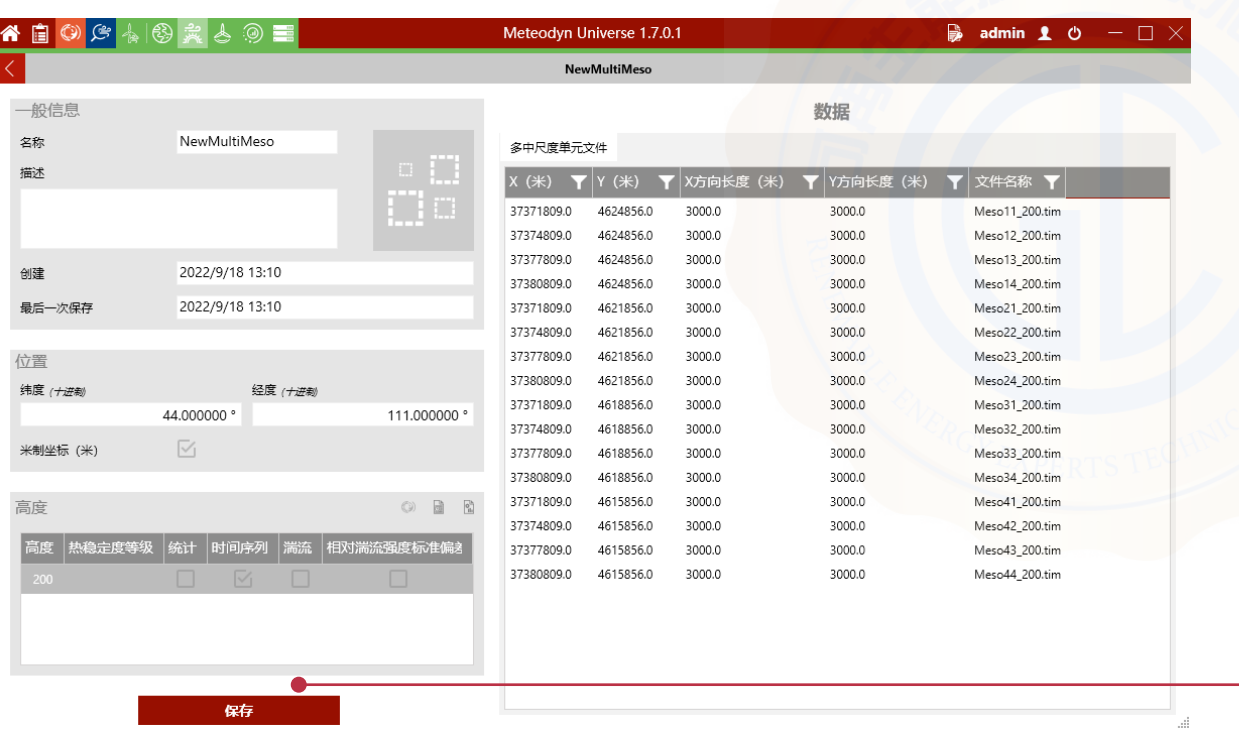

保存

 $\boldsymbol{\mathsf{x}}$ ◎ 成功 气象数据已保存

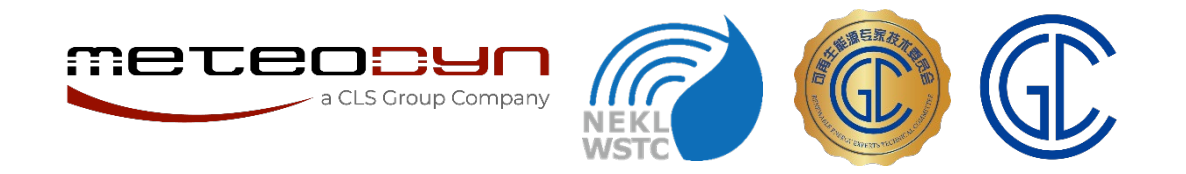

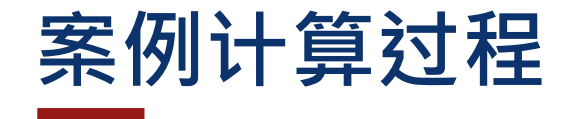

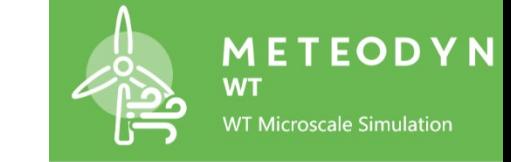

选择多中尺度单元数 据对象

## 在综合配置页面选择多中尺度单元数据

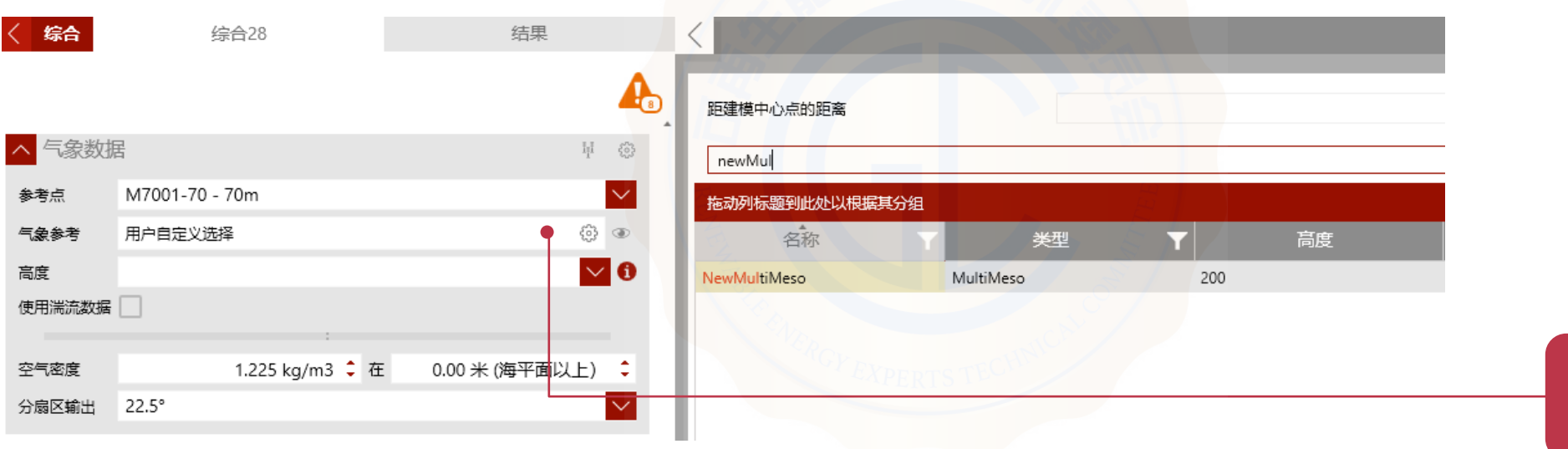

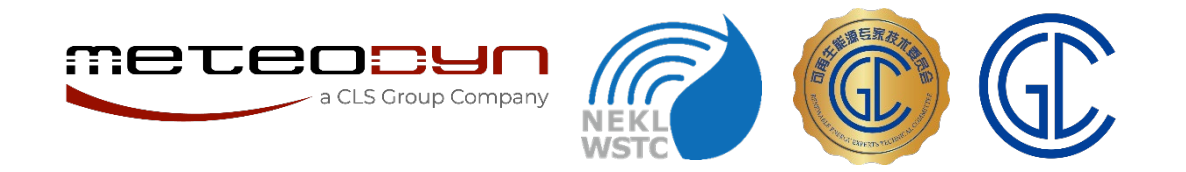

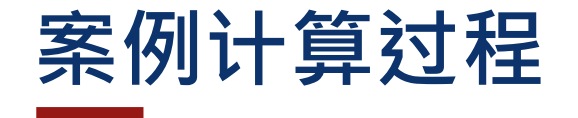

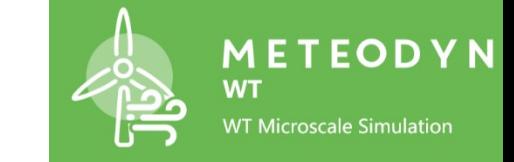

## 在综合配置页面选择多中尺度单元数据

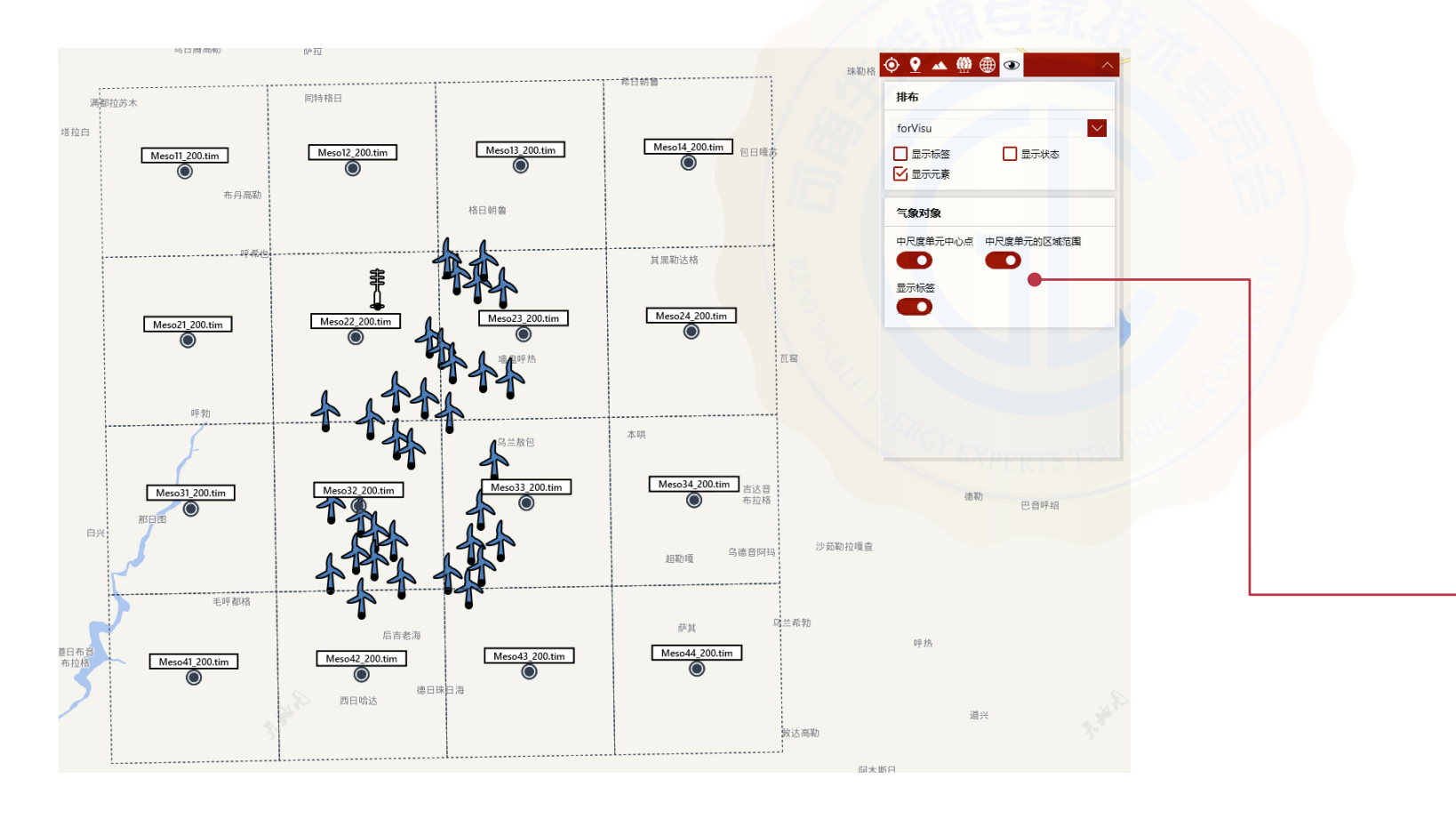

在地图工具中选择展 示当前综合使用的多 中尺度单元信息

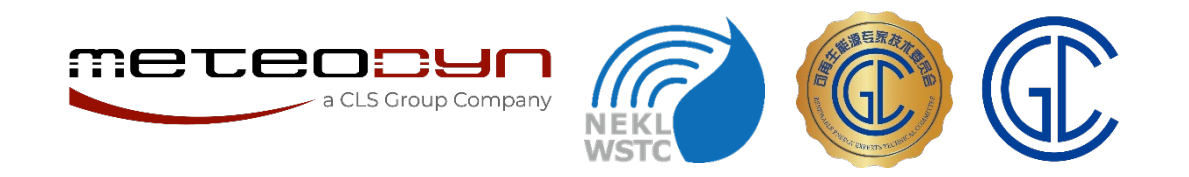

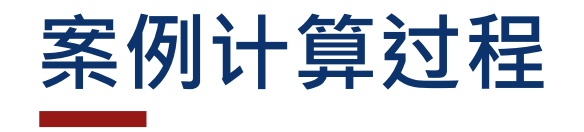

### 中尺度数据修正

- 比较模拟风速和机位点实测还原风速
- 以合理方式评估修正系数

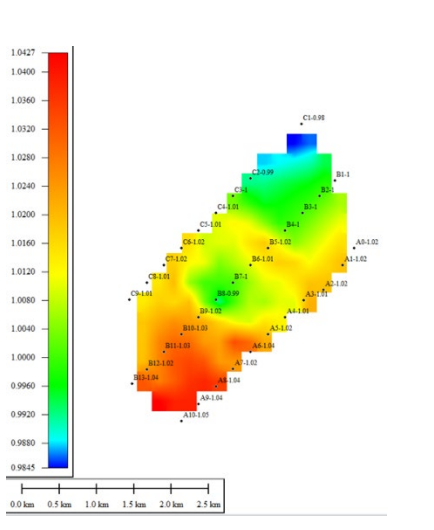

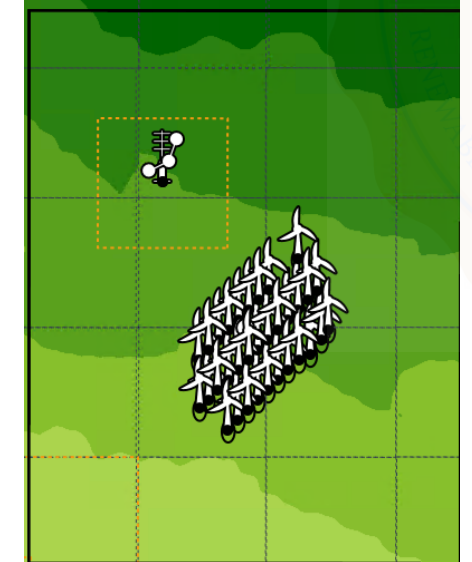

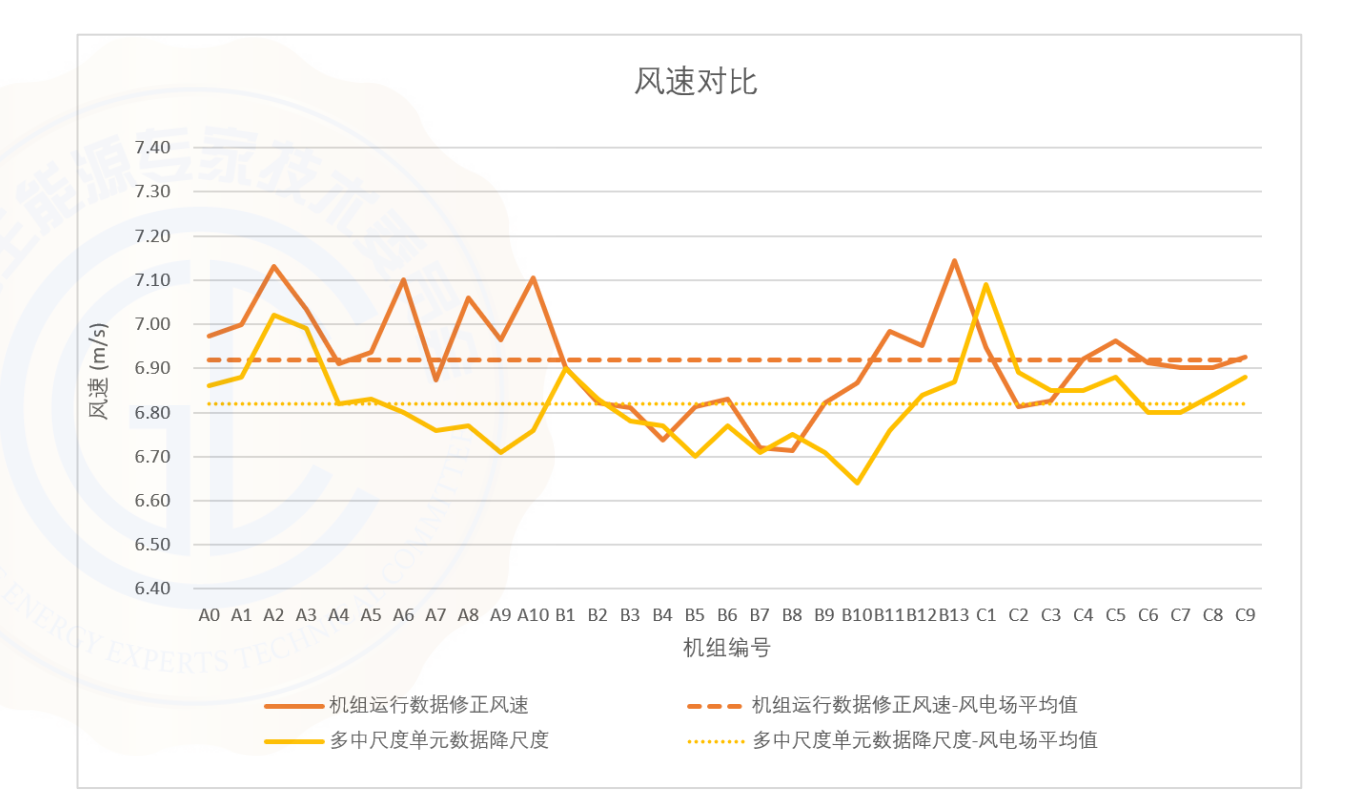

- 机组运行数据修正风速:将实测机舱风速还原到叶轮前方,包含可能存在的上游机组尾流影响
- 所有模拟结果均为WT软件给出的"考虑尾流效应的平均风速"

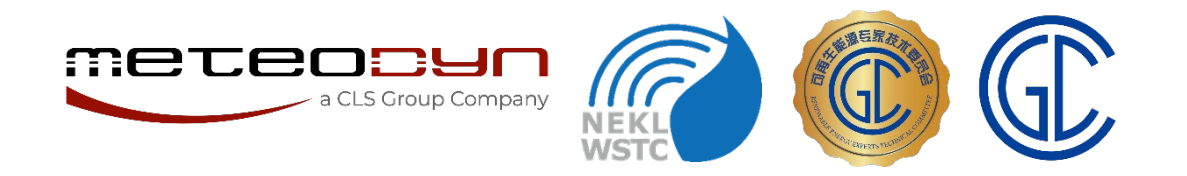

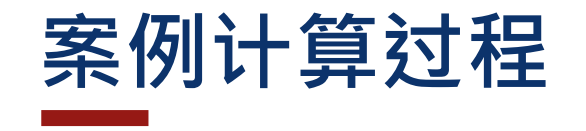

## 修正后再次计算

• 将修正系数应用于中尺度数据,重新 进行中微尺度结合计算

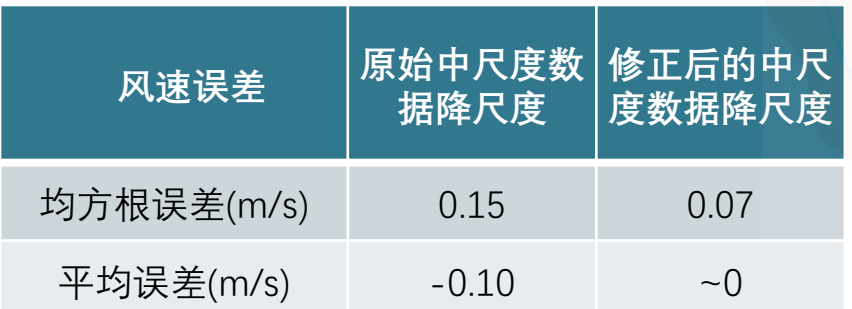

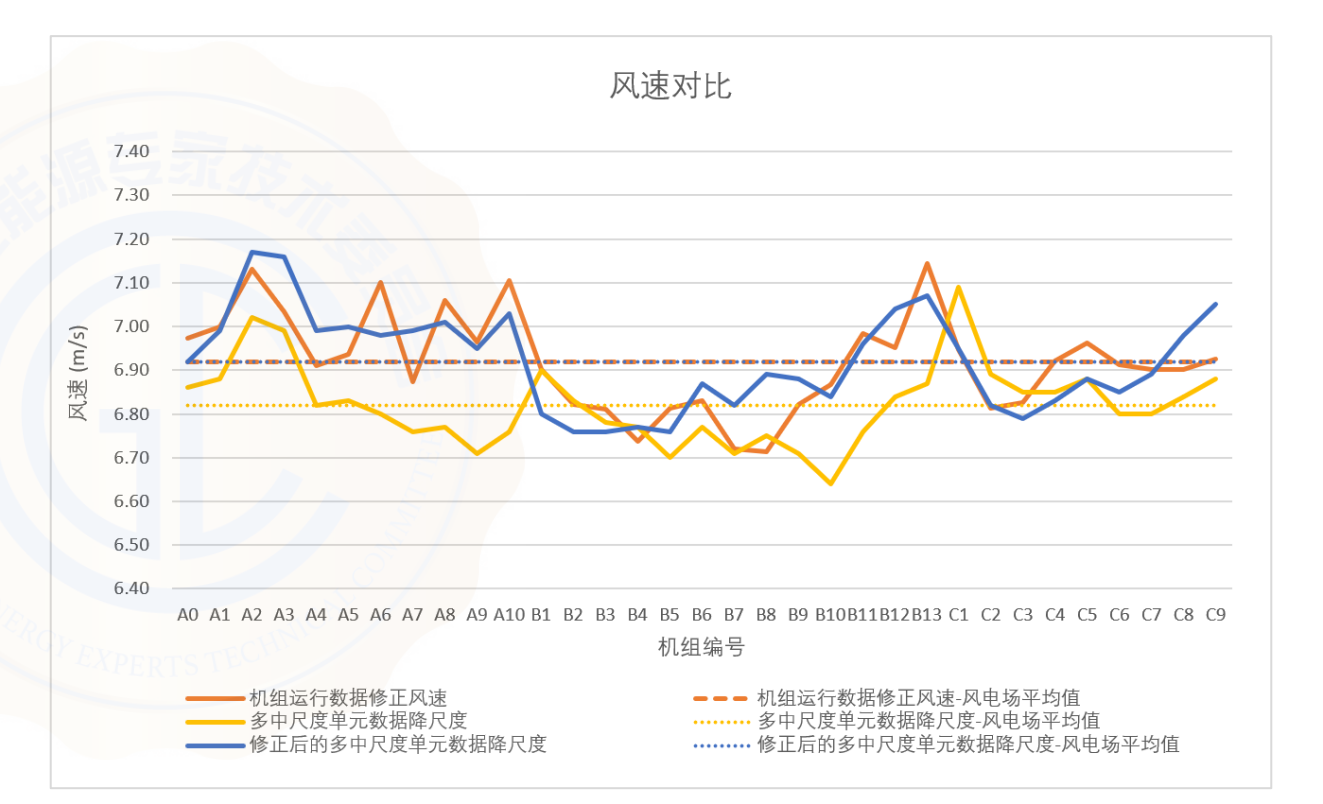

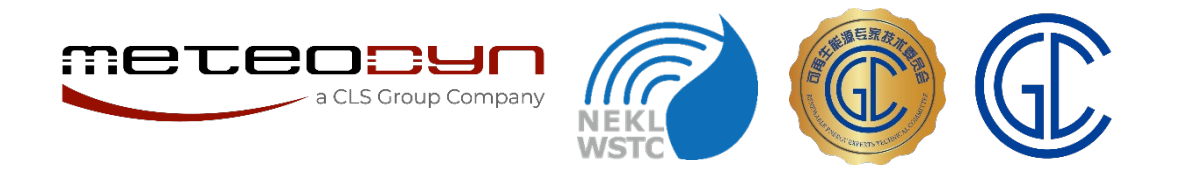

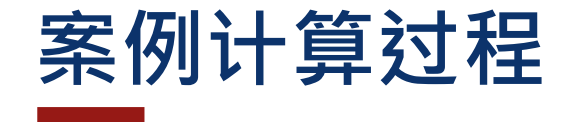

#### 风资源图谱比较 风速<br>(m/s) 事 事 8 7.85 7.71 7.56 7.41 7.26 7.12 6.97 6.82 6.68 6.53 6.38 6.24 6.09 5.94 5.79 5.65 5.5

原始多中尺度单元降尺度 | 修正后多中尺度单元降尺度